## CNT 4714: Enterprise Computing Spring 2012

Java Networking and the Internet – Part 3

| Instructor : | Dr. Mark Llewellyn                            |
|--------------|-----------------------------------------------|
|              | markl@cs.ucf.edu                              |
|              | HEC 236, 407-823-2790                         |
|              | http://www.cs.ucf.edu/courses/cnt4714/spr2012 |

Department of Electrical Engineering and Computer Science Computer Science Division University of Central Florida

CNT 4714: Java Networking Part 3

Page 1

## Using Java's High-level Networking Capabilities

- As we saw earlier, the TCP and UDP protocols are at the transport layer within the Internet Reference Model. As far as Java is concerned, these provide "low-level" networking capability.
- Java also provides application layer networking protocol capabilities to allow for communication between applications.
- In the examples we have seen so far, it was the developer's responsibility to establish a connection between the client and the server (in the case of the UDP protocol, its more a process of establishing the sockets since there is no connection between the client and the server in this protocol).

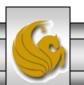

# Using Java's High-level Networking Capabilities (cont.)

- The next example illustrate Java's application layer capabilities which remove the responsibility of establishing the network connection from the developer.
- The example relies on a Web browser to establish the communication link to a Web server. (This one uses an applet to open a specific URL. Using a URL as an argument to the showDocument method of interface AppletContext, causes the browser in which the applet is executing to display that resource.)

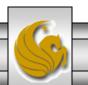

## Example 1 – SiteSelector Applet

```
<html>
<title>Site Selector</title>
<body>
<applet code = "SiteSelector.class" width = "300" height = "75">
<param name = "title0" value = "Java Home Page">
<param name = "title0" value = "Java Home Page">
<param name = "location0" value = "http://www.java.sun.com/">
<param name = "location0" value = "http://www.java.sun.com/">
<param name = "location1" value = "CNT 47174 Home Page">
<param name = "title1" value = "CNT 47174 Home Page">
<param name = "location1" value = "http://www.cs.ucf.edu/courses/cnt4714/spr2012">
<param name = "location1" value = "http://www.cs.ucf.edu/courses/cnt4714/spr2012">
<param name = "location2" value = "World Cycling News">
<param name = "location2" value = "Http://www.cyclingnews.com/">
<param name = "location2" value = "Http://www.cyclingnews.com/">
<param name = "location3" value = "Formula 1 News">
</param name = "location3" value = "http://www.formula1.com/">
</applet>
</body>
</html>
```

#### HTML document to load the SiteSelctor Applet

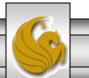

CNT 4714: Java Networking Part 3

## Example 1 – SiteSelector Applet (cont.)

// SiteSelector.java
// This program loads a document from a URL.
import java.net.MalformedURLException;
import java.net.URL;
import java.util.HashMap;
import java.util.ArrayList;
import java.awt.BorderLayout;
import java.applet.AppletContext;
import javax.swing.JApplet;
import javax.swing.JLabel;
import javax.swing.JList;
import javax.swing.event.ListSelectionEvent;
import javax.swing.event.ListSelectionListener;

public class SiteSelector extends JApplet

private HashMap< Object, URL > sites; // site names and URLs private ArrayList< String > siteNames; // site names private JList siteChooser; // list of sites to choose from

#### // read HTML parameters and set up GUI

CNT 4714: Java Networking Part 3

Page 5

## Example 1 – SiteSelector Applet (cont.)

public void init()

```
sites = new HashMap< Object, URL >(); // create HashMap
siteNames = new ArrayList< String >(); // create ArrayList
// obtain parameters from HTML document
getSitesFromHTMLParameters();
// create GUI components and layout interface
add( new JLabel( "Choose a site to browse" ), BorderLayout.NORTH );
siteChooser = new JList( siteNames.toArray() ); // populate JList
siteChooser.addListSelectionListener(
 new ListSelectionListener() // anonymous inner class
      // go to site user selected
   public void valueChanged( ListSelectionEvent event )
     // get selected site name
     Object object = siteChooser.getSelectedValue();
     // use site name to locate corresponding URL
     URL newDocument = sites.get( object );
     // get applet container
     AppletContext browser = getAppletContext();
     // tell applet container to change pages
     browser.showDocument( newDocument );
    } // end method valueChanged
  } // end anonymous inner class
}; // end call to addListSelectionListener
```

CNT 4714: Java Networking Part 3

## Example 1 – SiteSelector Applet (cont.)

add( new JScrollPane( siteChooser ), BorderLayout.CENTER );
} // end method init
// obtain parameters from HTML document
private void getSitesFromHTMLParameters()

```
String title; // site title

String location; // location of site

URL url; // URL of location

int counter = 0; // count number of sites

title = getParameter( "title" + counter ); // get first site title

// loop until no more parameters in HTML document

while ( title != null )
```

```
// obtain site location
```

```
location = getParameter( "location" + counter );
try // place title/URL in HashMap and title in ArrayList
```

```
url = new URL( location ); // convert location to URL
sites.put( title, url ); // put title/URL in HashMap
siteNames.add( title ); // put title in ArrayList
```

```
} // end try
```

```
catch ( MalformedURLException urlException )
```

```
urlException.printStackTrace();
} // end catch
```

```
→ counter++;
```

Dr. Mark Llewellyn ©

title = getParameter( "title" + counter ); // get next site title } // end while } // end method getSitesFromHTMLParameters } // end class SiteSelector

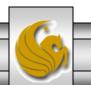

CNT 4714: Java Networking Part 3

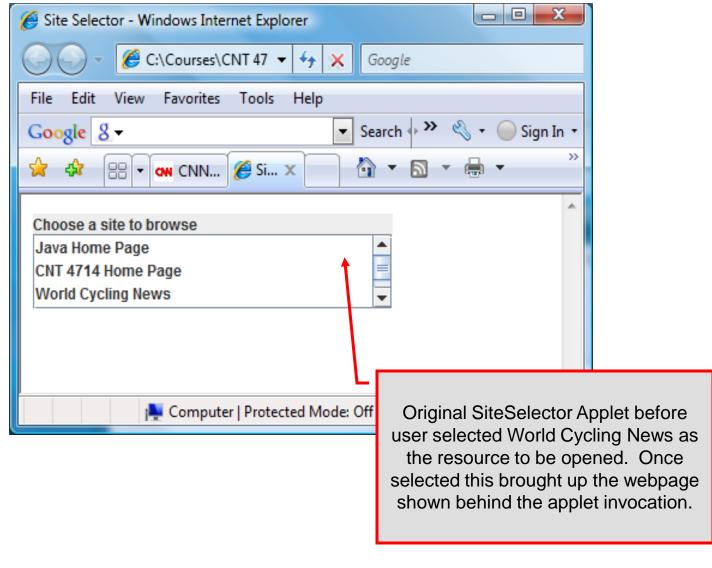

CNT 4714: Java Networking Part 3

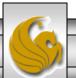

| Cycling News & Race Results   Cyclingnews.com - Windows Internet Explorer                                                                                                    | Site Selector - Windows Internet Explorer                                                                                                    |  |  |
|----------------------------------------------------------------------------------------------------|----------------------------------------------------------------------------------------------------|--|--|
| CO V Matthe http://www.cyclingnews.com/                                                                                                    | Google     Google     Google                                                                                                    |  |  |
| <u>F</u> ile <u>E</u> dit <u>V</u> iew F <u>a</u> vorites <u>T</u> ools <u>H</u> elp                                                                                                    | File Edit View Favorites Tools Help                                                                                                    |  |  |
| × Google                                                                                                    | Google 🙎 - Search ↔ ≫ 🔌 + 🔵 Sign In +                                                                                                    |  |  |
| 🔆 Favorites 🛛 🚖 🏈 Suggested Sites 👻 🖉 Free Hotmail 🖉 Web Slice Gallery 👻 🎬 KeepVid- 🛙                                                                                                    | 🙀 🕸 🔠 🗸 에 CNN 🏈 Si 🗙 🏠 🔻 👋                                                                                                    |  |  |
| 😹 Cycling News & Race Results   Cyclingnews.com                                                                                                    | Choose a site to browse                                                                                                    |  |  |
| Searches related to<br>cyclingnews.com<br>Local Weather Radar Search                                                                                                    | Java Home Page<br>CNT 4714 Home Page<br>World Cycling News                                                                                                    |  |  |
| Home Road Mountain Bike Track Cyclo-cross                                                                                                    |                                                                                                    |  |  |
| News Tech Races & Results Riders & Teams Features Forums F                                                                                                    | <sup>-</sup> ull arc <mark>hive Calendar Videos Photos Fitness Blogs</mark>                                                                                                    |  |  |
| Major Races: ▶ Tour of Qatar ▶ Giro d'Italia ▶ Tour de France ▶ 2012 Olympic Games                                                                                                    |                                                                                                    |  |  |
| Today on cyclingnews         Analysis: CAS vs Alberto Contador         The rules of probability and whether Contador cheated         Contador handed two year sanction from CAS         Loses 2010 Tour de France and 2011 Giro         Phinney ready to fulfill his promise         US rider says second year with BMC will bring the best working | Original SiteSelector Applet before<br>user selected World Cycling News as<br>the resource to be opened. Once<br>selected this brought up the webpage<br>shown behind the applet invocation. |  |  |
| Video: Cancellara reacts to Contador's doping ban<br>Swiss rider weighs in at Tour of Qatar<br>Tour of Qatar: Garmin-Barracuda claims team trial<br>Boonen keens lead Farrar up to second                                                                                                    |                                                                                                    |  |  |
|                                                                                                    |                                                                                                    |  |  |

CNT 4714: Java Networking Part 3

Page 9

# Secure Sockets Layer (SSL)

- Most e-business uses SSL for secure on-line transactions.
- SSL does not explicitly secure transactions, but rather secures connections.
- SSL implements public-key technology using the RSA algorithm (developed in 1977 at MIT by Ron Rivest, Adi Shamir, and Leonard Adleman) and digital certificates to authenticate the server in a transaction and to protect private information as it passes from one part to another over the Internet.
- SSL transactions do not require client authentication as most servers consider a valid credit-card number to be sufficient for authenticating a secure purchase.

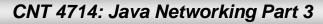

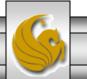

## How SSL Works

- Initially, a client sends a message to a server.
- The server responds and sends its digital certificate to the client for authentication.
- Using public-key cryptography to communicate securely, the client and server negotiate session keys to continue the transaction.
- Once the session keys are established, the communication proceeds between the client and server using the session keys and digital certificates.
- Encrypted data are passed through TCP/IP (just as regular packets over the Internet). However, before sending a message with TCP/IP, the SSL protocol breaks the information into blocks and compresses and encrypts those blocks.

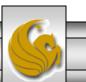

CNT 4714: Java Networking Part 3

Page 11

#### How SSL Works (cont.)

- Once the data reach the receiver through TCP/IP, the SSL protocol decrypts the packets, then decompresses and assembles the data. It is these extra processes that provide an extra layer of security between TCP/IP and applications.
- SSL is used primarily to secure point-to-point connections using TCP/IP rather than UDP/IP.

• The SSL protocol allows for authentication of the server, the client, both, or neither. Although typically in Internet SSL sessions only the server is authenticated.

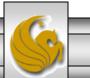

#### SERVER

#### CLIENT

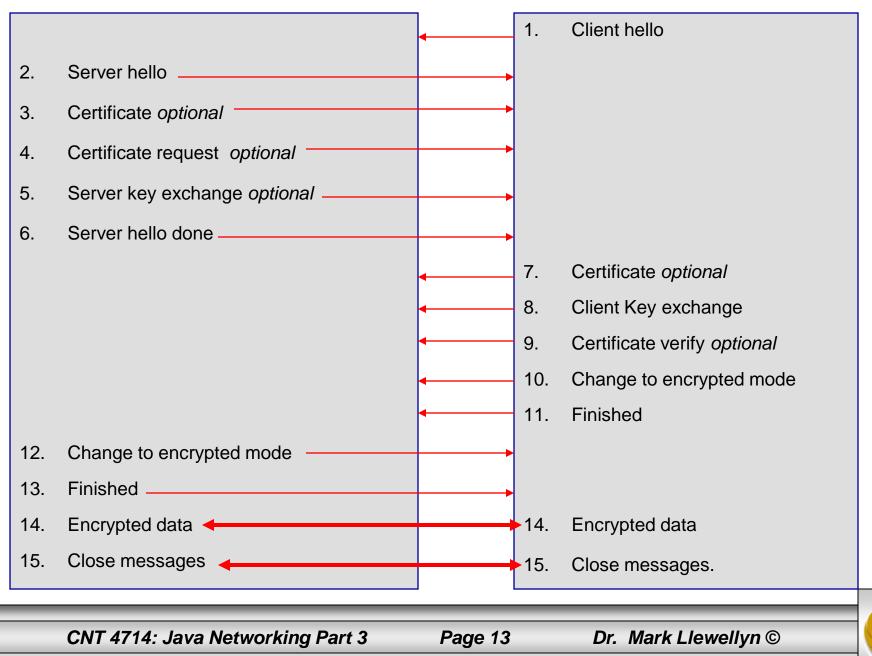

### Details Of The SSL Protocol

- Use the diagram on the previous page to index the steps.
- 1. Client hello. The client sends the server information including the highest level of SSL it supports and a list of the cipher suites it supports including cryptographic algorithms and key sizes.
- 2. Server hello. The server chooses the highest version of SSL and the best cipher suite that both the client and server support and sends this information to the client.

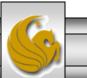

- 3. Certificate. The server sends the client a certificate or a certificate chain. Optional but used whenever server authentication is required.
- 4. Certificate Request. If the server needs to authenticate the client, it sends the client a certificate request. In most Internet applications this message is rarely sent.
- 5. Server key exchange. The server sends the client a server key exchange message when the public key information sent in (3) above is not sufficient for key exchange.

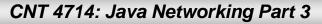

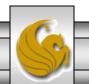

- 6. Server hello done. The server tells the client that it is finished with its initial negotiation messages.
- 7. Certificate. If the server requests a certificate from the client in (4), the client sends its certificate chain, just as the server did in (3).
- 8. Client key exchange. The client generates information used to create a key to use for symmetric encryption. For RSA, the client then encrypts this key information with the server's public key and sends it to the server.

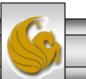

- 9. Certificate verify. This message is sent when a client presents a certificate as above. Its purpose is to allow the server to complete the process of authenticating the client. When this message is used, the client sends information that it digitally signs using a cryptographic hash function. When the server decrypts this information with the client's public key, the server is able to authenticate the client.
- 10. Change to encrypted mode. The client sends a message telling the server to change to encrypted mode.
- 11. Finished. The client tells the server that it is ready for secure data communication to begin.

CNT 4714: Java Networking Part 3

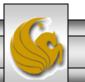

- 12. Change to encrypted mode. The server sends a message telling the client to switch to encrypted mode.
- 13. Finished. The server tells the client that it is ready for secure data communication to begin. This marks the end of the SSL handshake.
- 14. Encrypted data. The client and the server communicate using the symmetric encryption algorithm and the cryptographic hash function negotiated in (1) and (2), and using the secret key that the client sent to the server in (8).
- 15. Close messages. At the end of the connection, each side will send a close\_notify message to inform the peer that the connection is closed.

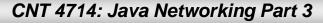

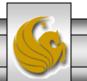

### Java Secure Socket Extension (JSSE)

- SSL encryption has been integrated into Java technology through the Java Secure Socket Extension (JSSE). JSSE has been an integral part of Java (not a separately loaded extension) since version 1.4.
- JSSE provides encryption, message integrity checks, and authentication of the server and client.
- JSSE uses keystores to secure storage of key pairs and certificates used in PKI (Public Key Infrastructure which integrates public-key cryptography with digital certificates and certificate authorities to authenticate parties in a transaction.)
- A truststore is a keystore that contains keys and certificates used to validate the identities of servers and clients.

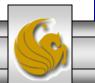

CNT 4714: Java Networking Part 3

## Java Secure Socket Extension (JSSE) (cont.)

- Using secure sockets in Java is very similar to using the nonsecure sockets that we have already seen.
- JSSE hides the details of the SSL protocol and encryption from the programmer entirely.
- The final example in this set of notes involves a client application that attempts to logon to a server using SSL.
- **NOTE:** Before attempting to execute this application, look at the code first and then go to page 26 for execution details. This application will not execute correctly unless you follow the steps beginning on page 26.

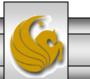

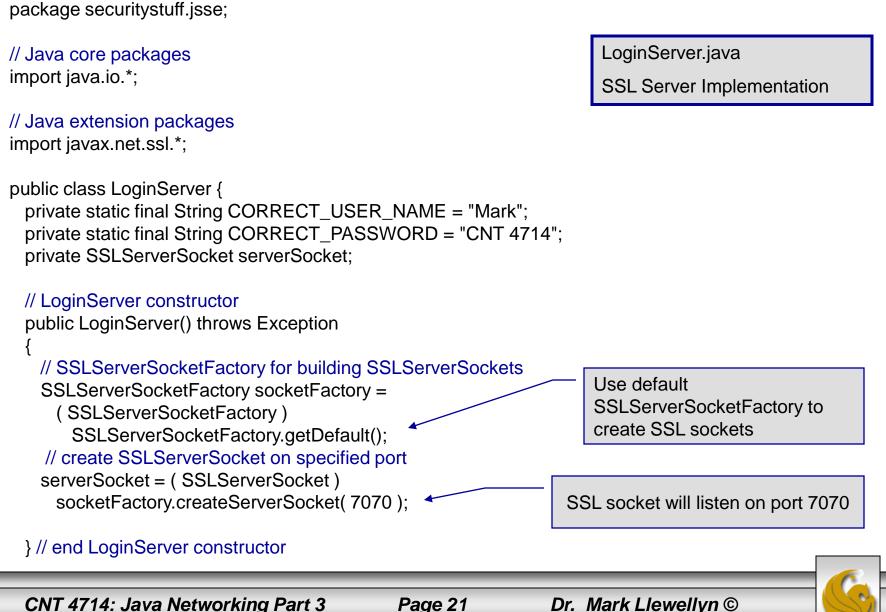

// LoginServer.java
// LoginServer uses an SSLServerSocket to demonstrate JSSE's SSL implementation.
package securitystuff.jsse;

```
// start server and listen for clients
private void runServer()
 // perpetually listen for clients
                                                                     Accept new client connection.
 while (true) {
                                                                     This is a blocking call that
   // wait for client connection and check login information
                                                                     returns an SSLSocket when a
   try {
                                                                     client connects.
       System.err.println( "Waiting for connection..." );
       // create new SSLSocket for client
       SSLSocket socket = (SSLSocket) serverSocket.accept();
      // open BufferedReader for reading data from client
      BufferedReader input = new BufferedReader(
        new InputStreamReader( socket.getInputStream() ) );
      // open PrintWriter for writing data to client
      PrintWriter output = new PrintWriter(
                                                                               Get input and output
       new OutputStreamWriter(socket.getOutputStream());
                                                                               streams just as with
      String userName = input.readLine();
                                                                               normal sockets.
      String password = input.readLine();
      if (userName.equals(CORRECT_USER_NAME) &&
        password.equals( CORRECT_PASSWORD ) ) {
       output.println( "Welcome, " + userName );
                                                                    Validate user name and
                                                                    password against constants
     else {
                                                                    on the server.
       output.println( "Login Failed." );
```

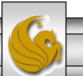

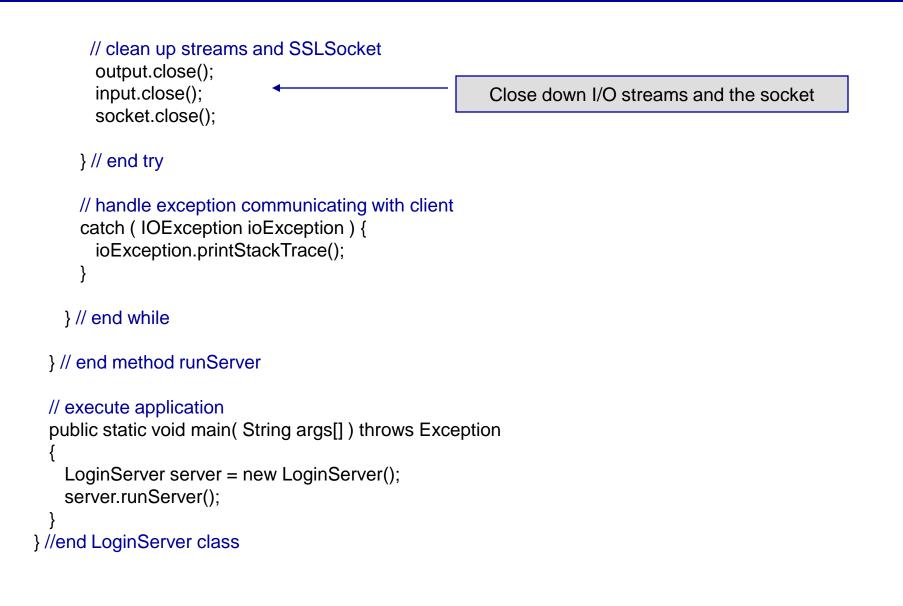

```
// LoginClient.java
// LoginClient uses an SSLSocket to transmit fake login information to LoginServer.
package securitystuff.jsse;
// Java core packages
import java.io.*;
                                                                 LoginClient.java
// Java extension packages
                                                                 Client Class for SSL Implementation
import javax.swing.*;
import javax.net.ssl.*;
public class LoginClient {
  // LoginClient constructor
                                                                     Use default SSLSocketFactory
  public LoginClient()
                                                                     to create SSL sockets
   // open SSLSocket connection to server and send login
   try {
     // obtain SSLSocketFactory for creating SSLSockets
     SSLSocketFactory socketFactory = (SSLSocketFactory) SSLSocketFactory.getDefault();
     // create SSLSocket from factory
     SSLSocket socket = (SSLSocket) socketFactory.createSocket( "localhost", 7070);
     // create PrintWriter for sending login to server
     PrintWriter output = new PrintWriter(
                                                                   SSL socket will listen on port 7070
       new OutputStreamWriter( socket.getOutputStream() ) );
      // prompt user for user name
     String userName = JOptionPane.showInputDialog( null, "Enter User Name:");
      // send user name to server
     output.println( userName );
```

CNT 4714: Java Networking Part 3

Page 24

```
// prompt user for password
String password = JOptionPane.showInputDialog( null, "Enter Password:" );
// send password to server
```

```
output.println( password );
```

output.flush();

```
// create BufferedReader for reading server response
```

```
BufferedReader input = new BufferedReader(
```

```
new InputStreamReader( socket.getInputStream () ) );
```

```
// read response from server
```

```
String response = input.readLine();
```

// display response to user

```
JOptionPane.showMessageDialog( null, response );
```

```
// clean up streams and SSLSocket
```

output.close();

```
input.close();
```

socket.close();

```
} // end try
```

```
// handle exception communicating with server
```

```
catch (IOException ioException) {
```

```
ioException.printStackTrace();
```

```
// exit application
```

finally {

```
System.exit( 0 );
```

```
} // end LoginClient constructor /
```

```
// execute application
    public static void main( String
```

```
args[])
{
```

```
new LoginClient();
```

```
CNT 4714: Java Networking Part 3
```

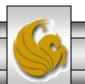

- Before you can execute the LoginServer and LoginClient application using SSL you will need to create a keystore and certificate for the SSL to operate correctly.
- Utilizing the keytool (a key and certificate management tool) in Java generate a keystore and a certificate for this server application. See the next slide for an example.
- We'll use the same keystore for both the server and the client although in reality these are often different. The client's truststore, in real-world applications, would contain trusted certificates, such as those from certificate authorities (e.g. VeriSign (www.verisign.com), etc.).

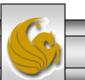

CNT 4714: Java Networking Part 3

Page 26

Administrator: Command Prompt

C:\Program Files\Java\jdk1.6.0\_10\bin>keytool -genkey -keystore SSLStore -alias SSLCertificate Enter keystore password: <u>Keystore password is too short - must be at least 6 characters</u> Enter keystore password: Re-enter new password: What is your first and last name? Note requirements for password. [Unknown]: Mark Llewellyn What is the name of your organizational unit? [Unknown]: UCF CS Dept What is the name of your organization? [Unknown]: UCF What is the name of your City or Locality? [Unknown]: Orlando What is the name of your State or Province? [Unknown]: Florida What is the two-letter country code for this unit? [Unknown]: US Is CN=Mark Llewellyn, OU=UCF CS Dept, O=UCF, L=Orlando, ST=Florida, C=US correct [no]: yes Enter key password for <SSLCertificate> (RETURN if same as keystore password): Re-enter new password: C:\Program Files\Java\jdk1.6.0\_10\bin>

CNT 4714: Java Networking Part 3

Page 27

X

#### 📧 Command Prompt (2)

Viewing the keystore contents after its creation.

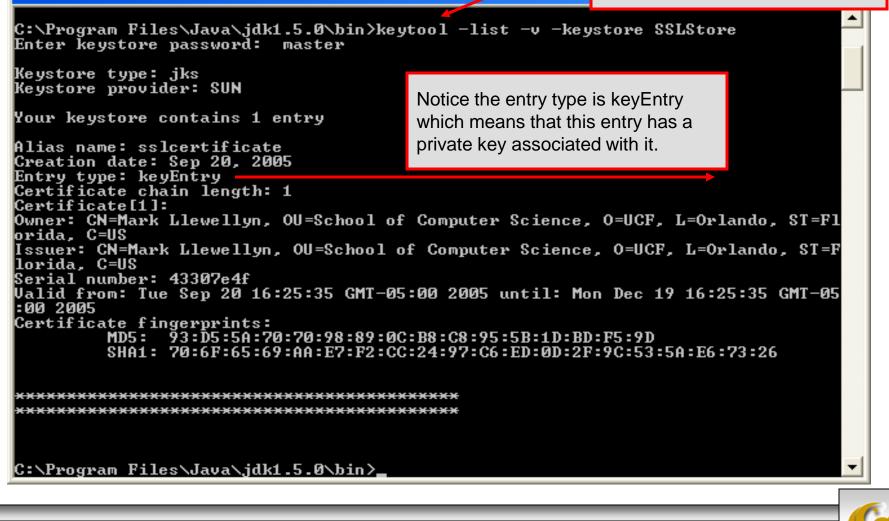

CNT 4714: Java Networking Part 3

Page 28

| Administrator: Command Prompt                                                                                                    | And Address of the Owner, which the                                                                                                    |                                                                                                    |                                                                                                    |
|----------------------------------------------------------------------------------------------------|----------------------------------------------------------------------------------------------------|----------------------------------------------------------------------------------------------------|----------------------------------------------------------------------------------------------------|
| C:\Program Files\Java\jdk1.6.0_10\b<br>-keystore SSLStore -file mycert.ce:<br>Enter keystore password:<br>Certificate stored in file <mycert.< th=""><th>r -</th><th>xport -rfc -</th><th>-alias sslcertificate</th></mycert.<>                                                                                                    | r -                                                                                                    | xport -rfc -                                                                                                    | -alias sslcertificate                                                                                                    |
| C:\Program Files\Java\jdk1.6.0_10\b                                                                                                    | in>_                                                                                                    |                                                                                                    | port the certificate into a rtificate file.                                                                                                    |
| Administrator: Command Prompt                                                                                                    | Barrissan - married                                                                                                    | Transition of the local division of the                                                                                                    |                                                                                                    |
| Certificate stored in file <mycert.<br>C:\Program Files\Java\jdk1.6.0_10\b<br/>BEGIN CERTIFICATE<br/>MIIDFjCCAtSgAwIBAgIESYtCNjALBgcqhkj<br/>BØZsb3JpZGExEDAOBgNUBAcTBØ9ybGFuZG8<br/>IER1cHQxFzAUBgNUBAMTDk1hcmsgTGx1d2U<br/>NDcwMlowbjELMAkGA1UEBhMCUUMxEDAOBgN<br/>DDAKBgNUBAoTA1UDRjEUMBIGA1UECxMLUUN<br/>bH1uMIIBuDCCASwGByqGSM44BAEwggEfAoG<br/>USZpRU1AI1H7WT2NWPq/xfW6MPbLm1Us14E<br/>O1fnxqimFQ8E+4P208UewwI1UBNaFpEy9nX<br/>ouuEC/BYHPUCgYEA9+GghdabPd7LvKtcNrh<br/>gLRJFnEj6EwoFhO3zwkyjMim4TwWeotUfIØ<br/>kImog9/hWuWfBpKLZ16Ae1U1ZAFMO/7PSSo<br/>CM8FNmsnObgNiKY1jHGxL+9KPJjyWy2uWxU<br/>2REZqwKhT80tZ3Qa360829+H8hzsLwFiOUU<br/>BAMFAAMvADAsAhRwz+MMw5Y9aK1y5y0KMnx<br/>END CERTIFICATE<br/>C:\Program Files\Java\jdk1.6.0_10\b</mycert.<br> | oin>type mycer<br>jOOAQDBQAwbjEL<br>xDDAKBgNUBAoT<br>sbHluMB4XDTA5<br>WBAgTB0Zsb3Jp<br>GIENTIERlcHQx<br>BAP1/U4EddRIp<br>Z7gB00b/JmYLdr<br>Zrith1yrv8iID<br>XuXmUr7v6OuqC<br>04KOuHiuzpnWR<br>DgYUAAoGBAPv/<br>J79Is/TxmfGL92<br>IbaskDHshMPdLx<br>(JBalUUwIUSVUj | MAKGA1UEBhMC<br>A1UDRjEUMBIG<br>MDIwNTE5NDcw<br>ZGExEDAOBgNU<br>FzAUBgNUBAMT<br>Ut9KnC7s50f2<br>mUC1pJ+f6AR7<br>GZ3RSAHHAhUA<br>SHUdMCzØHgmdF<br>SbgN/C/ohNWLx<br>bmegtq4IMK46<br>kdUa8+LfmDvA<br>2kobbGTLUM+I | GA1UEC×MLUUNGIENT<br>wM1oXDTA5MDUwNjE5<br>JBAcTB09ybGFuZG8×<br>TDk1hcmsgTGx1d2Us<br>2EbdSP09EAMMeP4C2<br>ZECLCT7up1/63xhv4<br>A12BQjxUjC8yykrmC<br>RWUeOutRZT+ZxBxCB<br>x+2J6ASQ7zKTxvqhR<br>5AA3P1Z2WpesJaKUk<br>A3iPSzQ1ihd1v2FKf<br>DoFF4MAsGByqGSM44 |
| CNT 4714: Java Networking Part 3                                                                                                    | Page 29                                                                                                    | Dr. Marl                                                                                                    | k Llewellyn ©                                                                                                    |

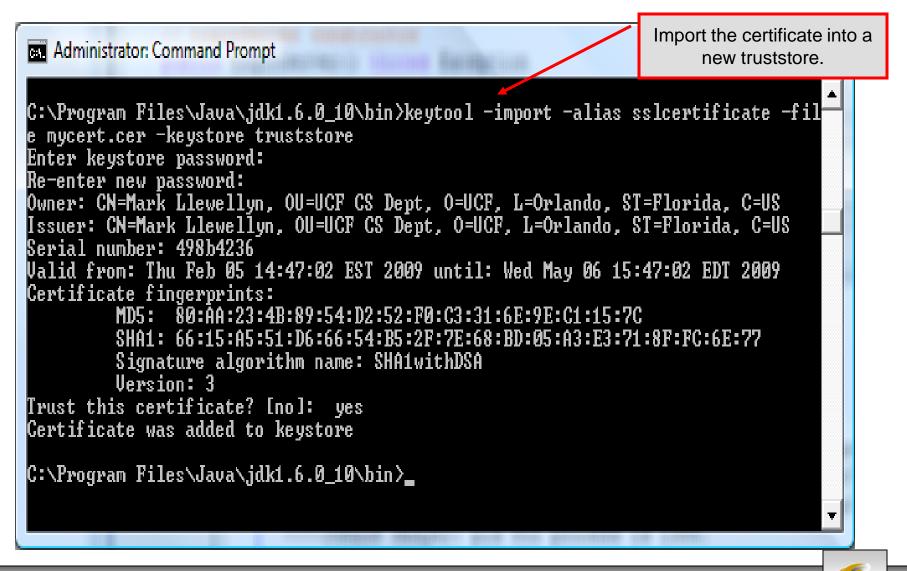

CNT 4714: Java Networking Part 3

Administrator: Command Prompt

View the contents of the truststore.

C:\Program Files\Java\jdk1.6.0\_10\bin>keytool -list -v -keystore truststore Enter keystore password:

Keystore type: JKS Keystore provider: SUN

Your keystore contains 1 entry

Alias name: sslcertificate Creation date: Feb 5, 2009 Entry type: trustedCertEntry Note that the entry type is trustedCertEntry, which means that a private key is not available for this entry. It also means that this file is not suitable as a KeyManager's keystore.

Owner: CN=Mark Llewellyn, OU=UCF CS Dept, O=UCF, L=Orlando, ST=Florida, C=US Issuer: CN=Mark Llewellyn, OU=UCF CS Dept, O=UCF, L=Orlando, ST=Florida, C=US Serial number: 498b4236 Valid from: Thu Feb 05 14:47:02 EST 2009 until: Wed May 06 15:47:02 EDT 2009 Certificate fingerprints: MD5: 80:AA:23:4B:89:54:D2:52:F0:C3:31:6E:9E:C1:15:7C SHA1: 66:15:A5:51:D6:66:54:B5:2F:7E:68:BD:05:A3:E3:71:8F:FC:6E:77 Signature algorithm name: SHA1withDSA Version: 3

C:\Program Files\Java\jdk1.6.0\_10\bin>\_

CNT 4714: Java Networking Part 3

Page 31

### Launching the Secure Server

- Now you are ready to start the server executing from a command prompt...
- Once started, the server simply waits for a connection from a client. The example below illustrates the server after waiting for several minutes.

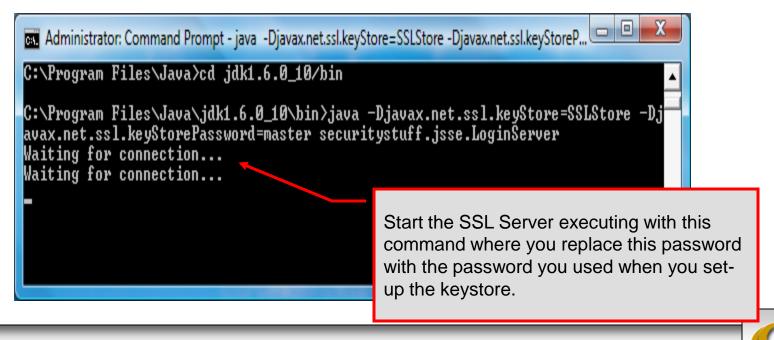

CNT 4714: Java Networking Part 3

Page 32

## Launching the SSL Client

- Start a client application executing from a new command window...
- Once the client establishes communication with the server, the authentication process begins.

Since we are using the same keystore for the server and the client...these will be the same.

C:\Program Files\Java>cd jdk1.6.0\_10/bin

C:\Program Files\Java\jdk1.6.0\_10\bin>java -Djavax.net.ssl.trustStore=SSLStore -Djavax.net.ssl.trustStorePassword=master securitystuff.jsse.LoginClient

CNT 4714: Java Networking Part 3

Start the SSL Client application executing with this command where you replace this password with the password you used when you set-up the keystore.

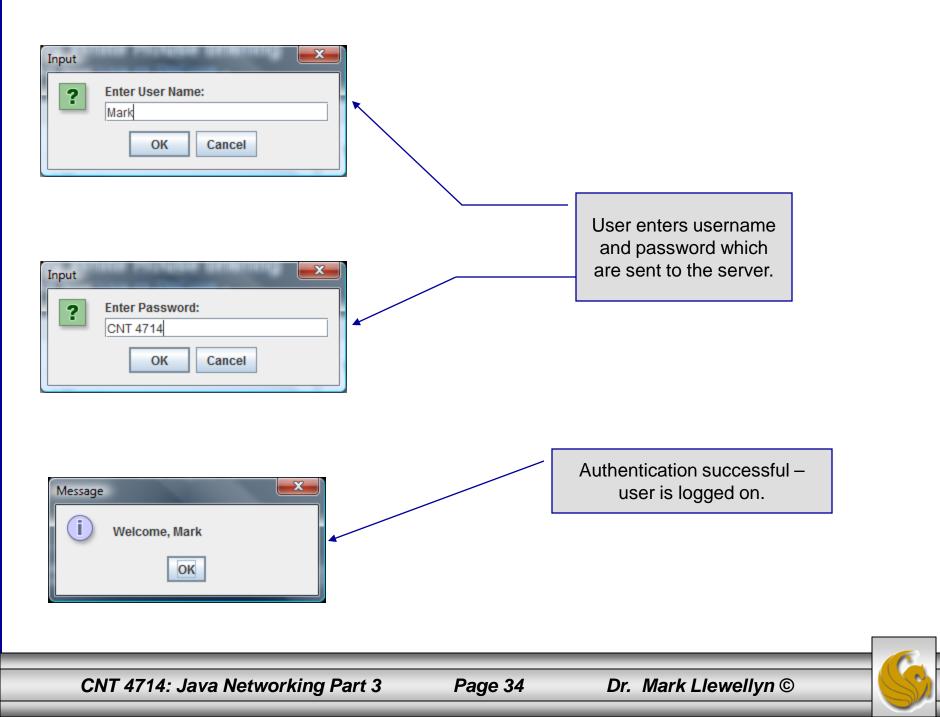

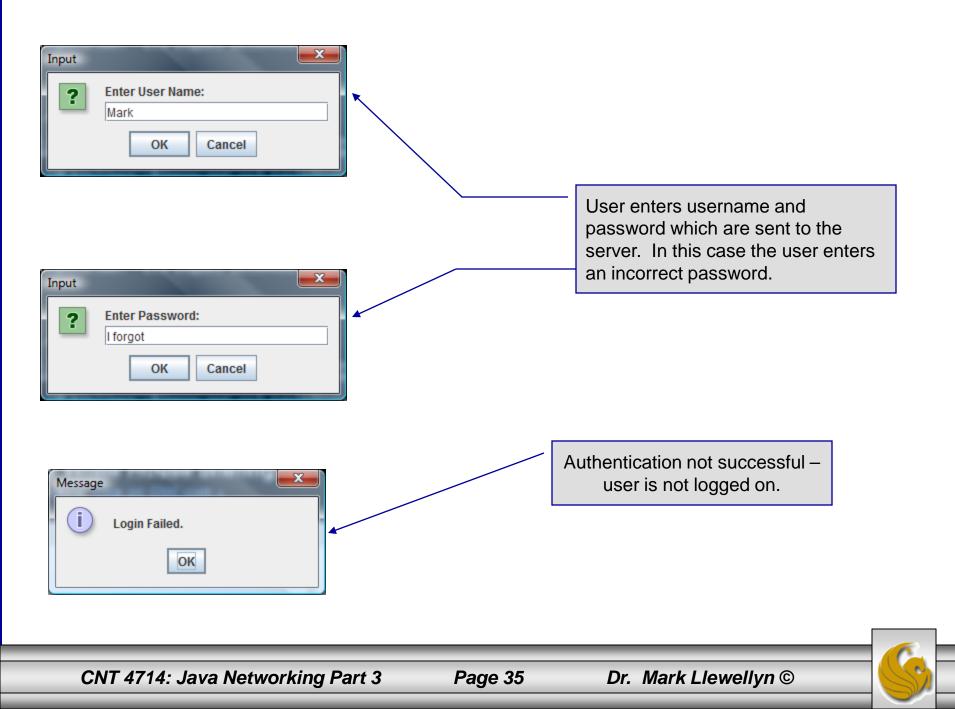

### Multithreaded Socket Client/Server Example

- As a culminating example of networking and multi-threading, I've put together a rudimentary multi-threaded socket-based TicTacToe client/server application. The code is rather lengthy and there isn't really anything in it that we haven't already seen in the earlier sections of the notes. However, I did want you to see a somewhat larger example that utilizes both sockets and threading in Java. The code is on the course web page so try it out.
- This application is a multithreaded server that will allow two client's to play a game of TicTacToe run on the server.
- To execute, open three command windows, start one server and two clients (in separate windows).
- The following few pages contain screen shots of what you should see when executing this code.

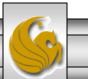

CNT 4714: Java Networking Part 3

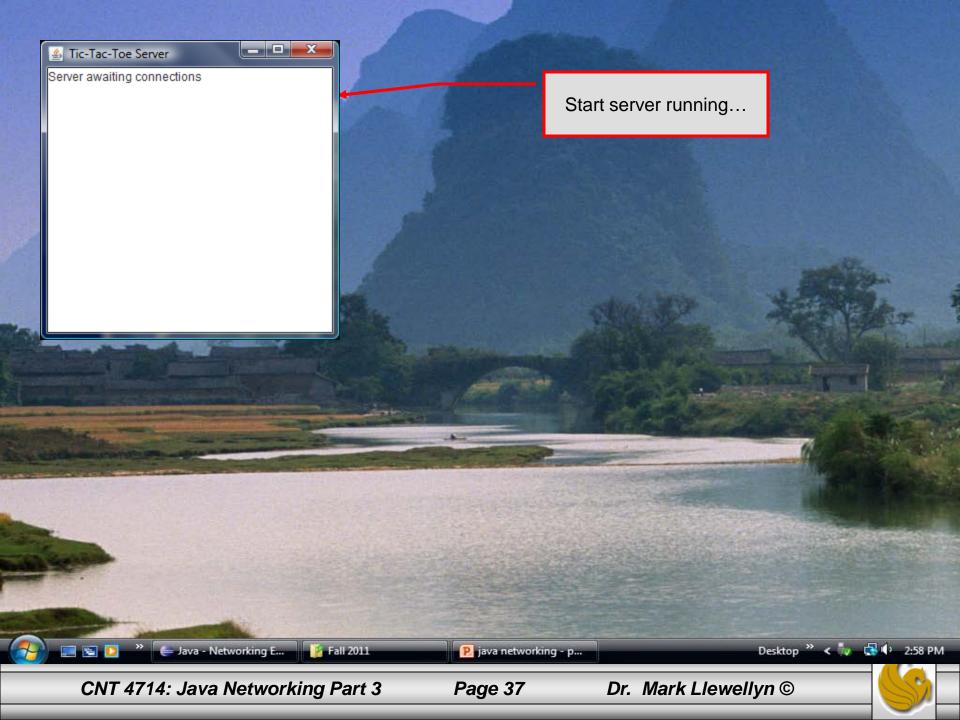

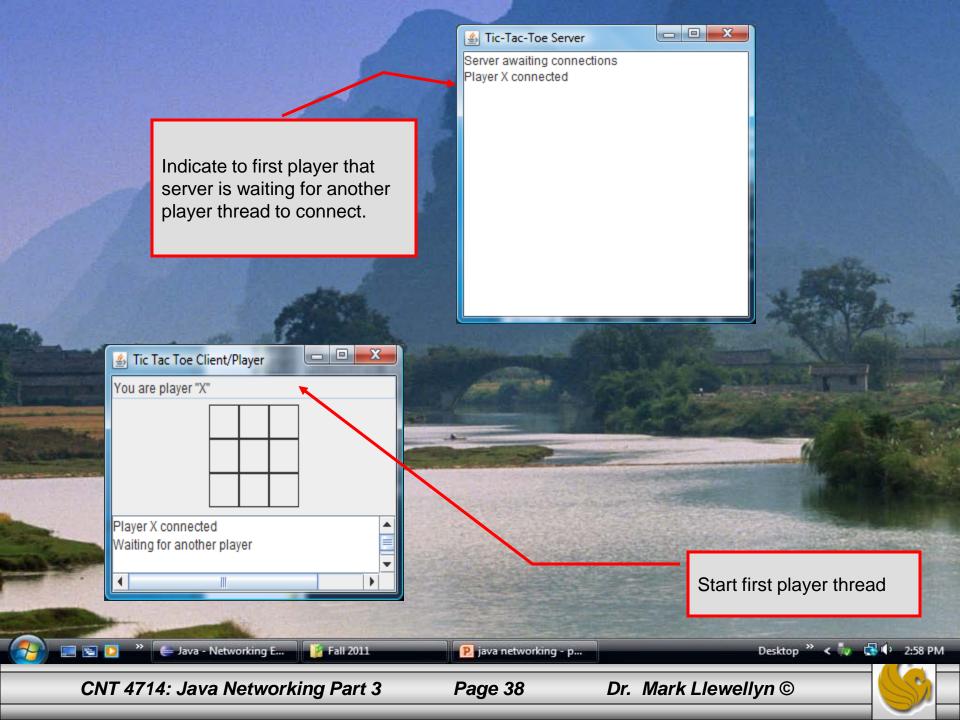

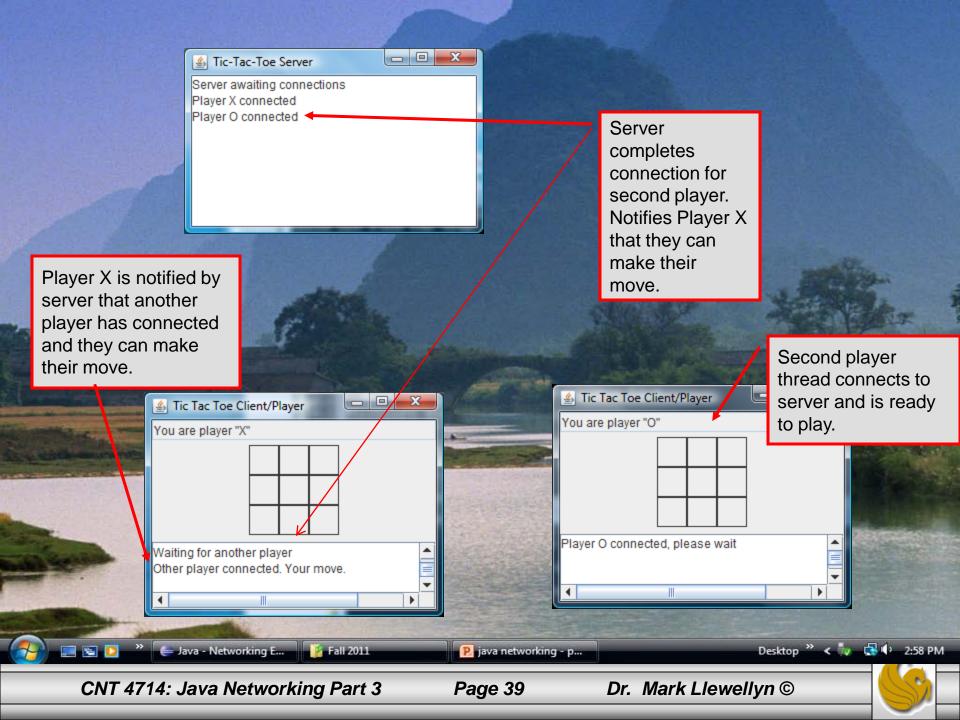

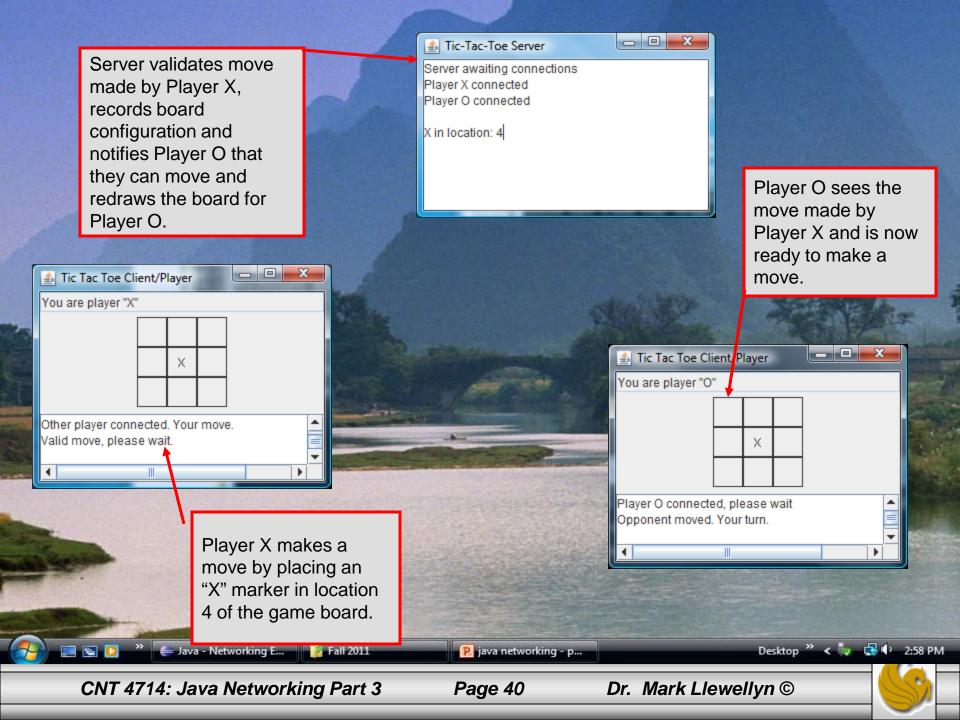

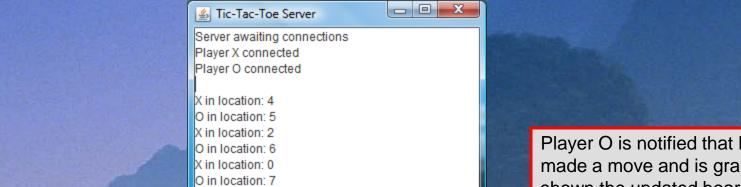

X in location: 8

- O X

Х

0

Х

Although Player X has won the game, this server is too dumb to know this and allows the game to

Java - Networking E...

CNT 4714: Java Networking Part 3

🗧 Fall ZOTT

Х

0

▲ Tic Tac Toe Client/Player

Opponent moved. Your turn. Valid move, please wait.

х

0

Ш

continue

You are player "X"

۰.

Player O is notified that Player X has made a move and is graphically shown the updated board layout. Server indicates Player O is now able to make their move. No indication is given that the game is technically over.

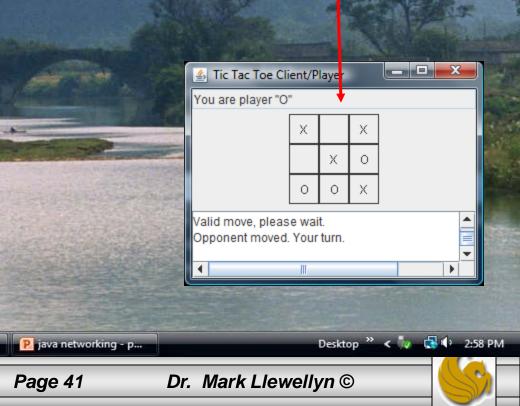